Go to the www.mountaineers.org. Login to your account.

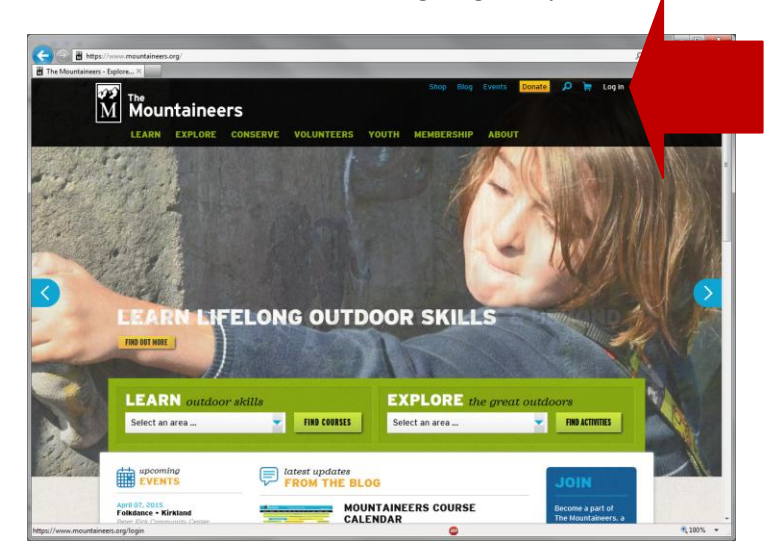

Cick on "My Courses" in the blue bar on the right.

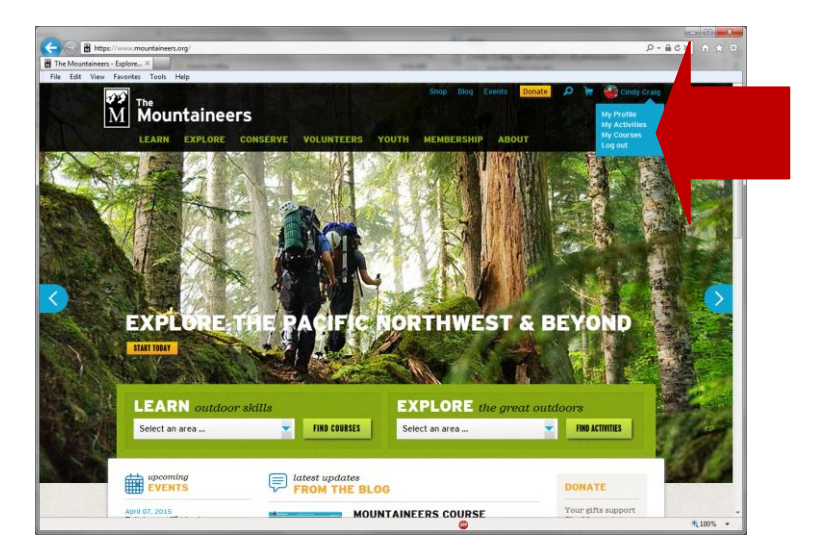

Click on the course name, which opens it up.

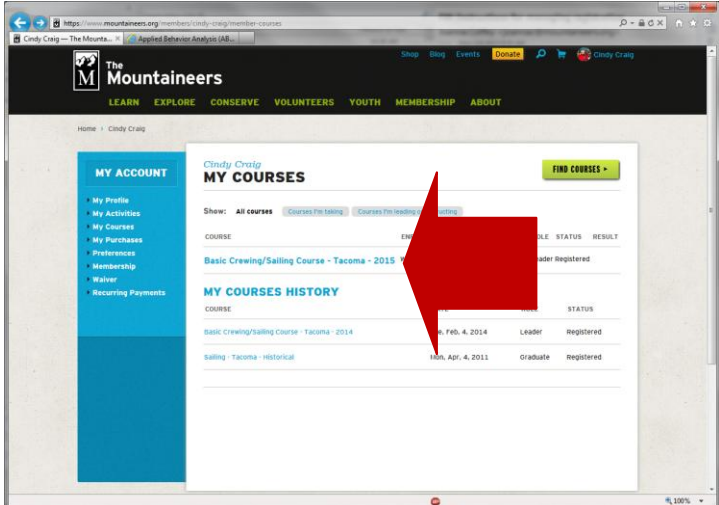

Click on the Manage Registration button.

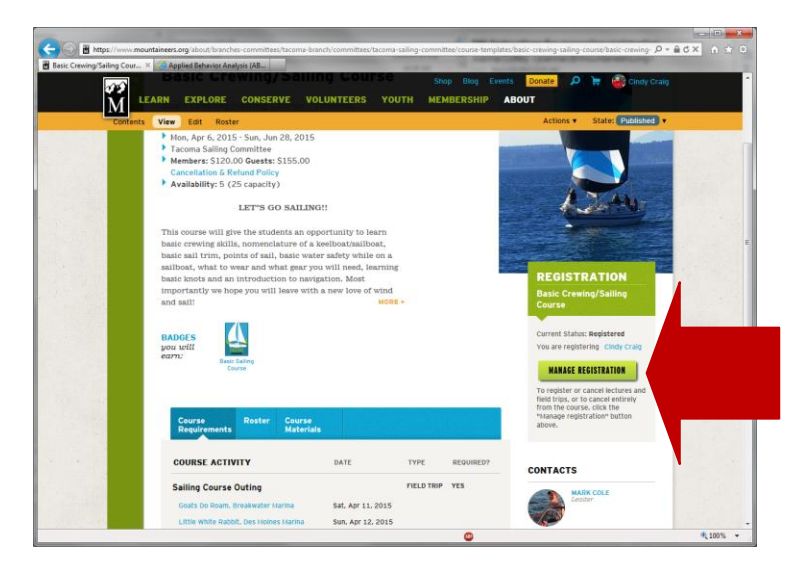

Click the check boxes for the sails you want to participate in. Remember to select Save Changes!

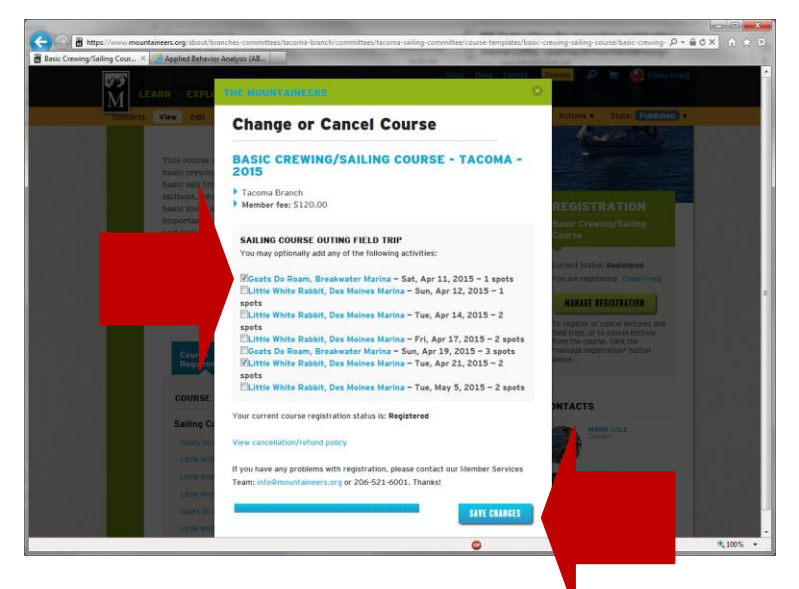

It will show you your changes have been saved.

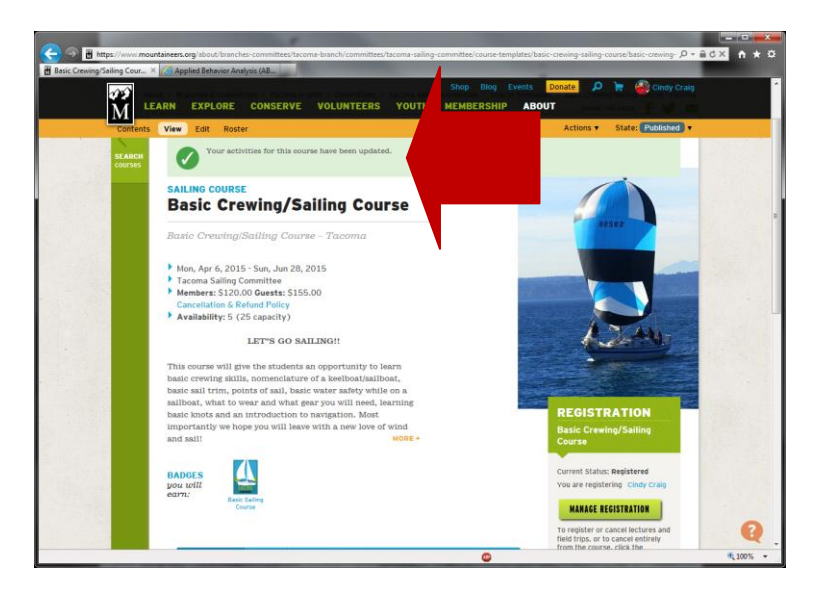